# ゲームを利用する

ゲームでは、ゲームアプリをまとめて管理したり、ゲームに合わせ てパフォーマンスを最適化することができます。

■ ゲームアプリを追加する

ゲームアプリをゲームに追加することで、ゲームの機能や設定をア プリに適用できるようになります。

#### $\overline{1}$

ホーム画面を上にフリック / スワイプ → ∞ (ゲーム)

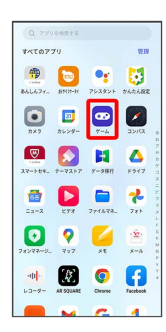

・確認画面が表示されたときは、画面の指示に従って操作してくだ さい。

# $\overline{2}$

: → [ゲームを追加する]

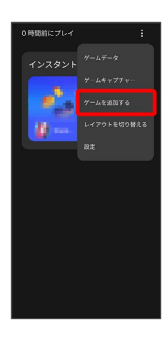

## $\overline{\mathbf{3}}$

追加するアプリをタップ

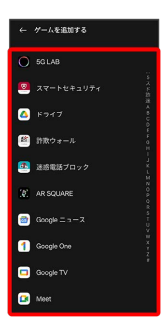

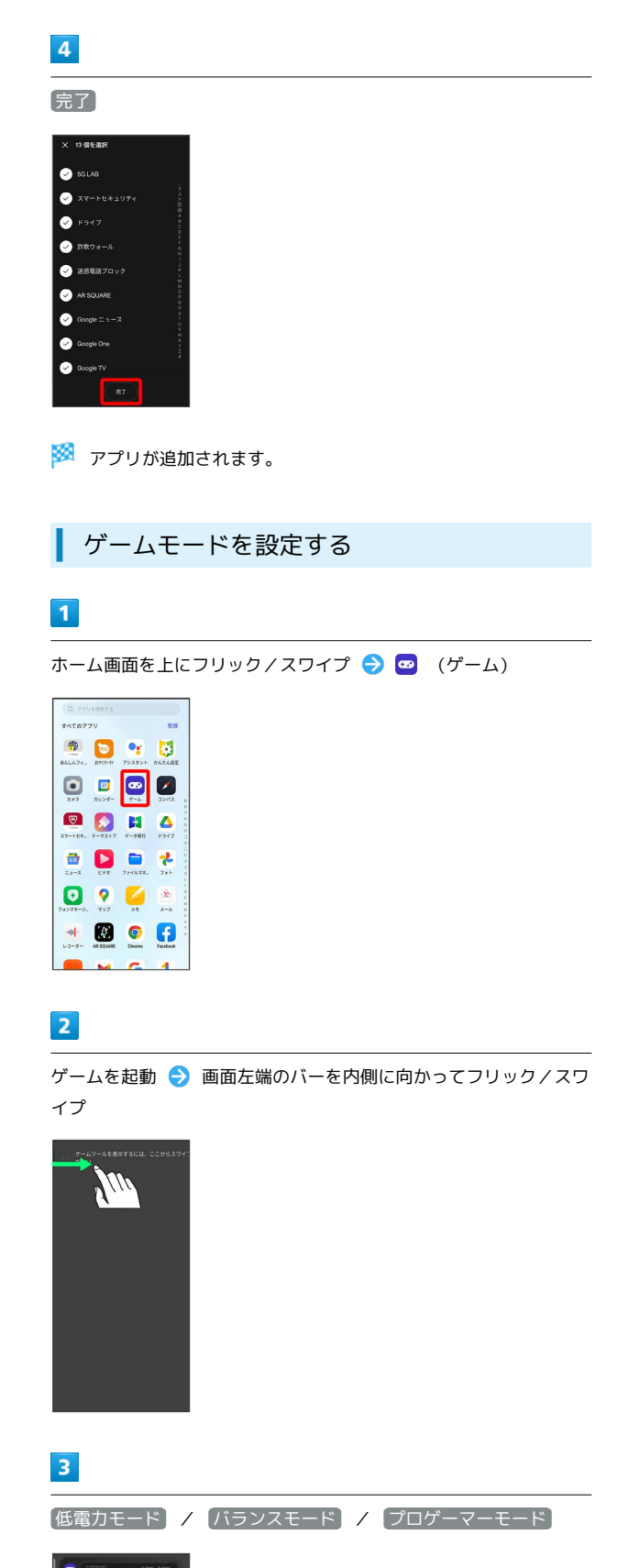

※※<br>ダイブームモードが設定されます。

ゲームアシスタントを利用する

#### $\boxed{1}$

ゲームに追加したアプリを起動

### $\overline{2}$

画面左端のバーを内側に向かってフリック/スワイプ

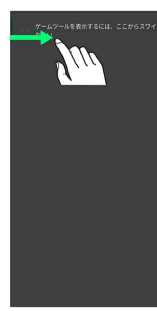

 $\overline{\mathbf{3}}$ 

使用する機能をタップ

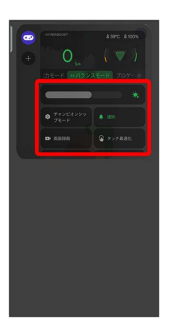

#### $\overline{4}$

画面の指示に従って操作

※ 選択したゲームアシスタント機能を利用できます。